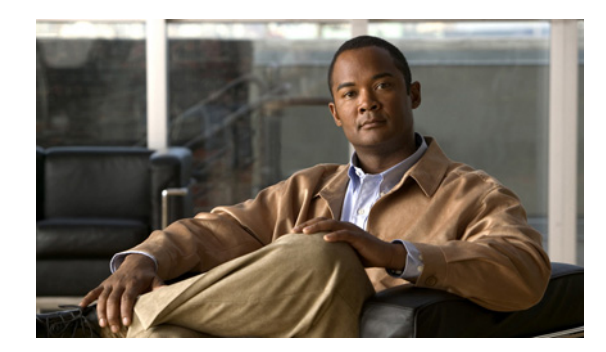

**CHAPTER 57**

# **Cisco IOS IP SLA** 動作の設定

この章では、スイッチで Cisco IOS IP Service Level Agreement(SLA; サービス レベル契約)を使用 する方法について説明します。Cisco IP SLA は Cisco IOS ソフトウェアの一部であり、シスコのお客 様は連続的で信頼性の高い予測可能な方法でトラフィックを生成するアクティブ トラフィック モニタ リングを使用して IP アプリケーションとサービスの IP サービス レベルを分析し、ネットワーク パ フォーマンスを測定することができます。Cisco IOS IP SLA を使用すると、サービス プロバイダーの お客様はサービス レベル契約の評価と提供を行うことができ、企業のお客様はサービス レベルの検証、 外部委託しているサービス レベル契約の検証、およびネットワークのパフォーマンスの把握を行うこ とができます。Cisco IOS IP SLA は、ネットワーク アセスメントの実行、QoS(Quality of Service) の検証、新規サービスの展開の簡易化、およびネットワークのトラブルシューティングに役立てること が可能です。特に記述がない限り、スイッチという用語はスタンドアロン スイッチとスイッチ スタッ クを意味しています。

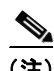

(注) IP Base イメージを実行しているスイッチは、IP SLA 応答側の機能だけをサポートしており、完全な IP SLA 機能をサポートする他のデバイス(スイッチなど)とともに構成する必要があります。

IP SLA 動作の設定に関する詳細については、次の URL で『*Cisco IOS IP SLAs Configuration Guide*』 Release 12.4T を参照してください。 [http://www.cisco.com/en/US/docs/ios/ipsla/configuration/guide/12\\_4t/sla\\_12\\_4t\\_book.html](http://www.cisco.com/en/US/docs/ios/ipsla/configuration/guide/12_4t/sla_12_4t_book.html)

この章の内容は、次のとおりです。

- **•** [「コマンドの表」\(](#page-1-0)P.57-2)
- **•** 「[Cisco IOS IP SLA](#page-1-1) の概要」(P.57-2)
- **•** 「IP SLA [動作の設定」\(](#page-5-0)P.57-6)
- **•** 「IP SLA [動作のモニタリング」\(](#page-12-0)P.57-13)

# <span id="page-1-0"></span>コマンドの表

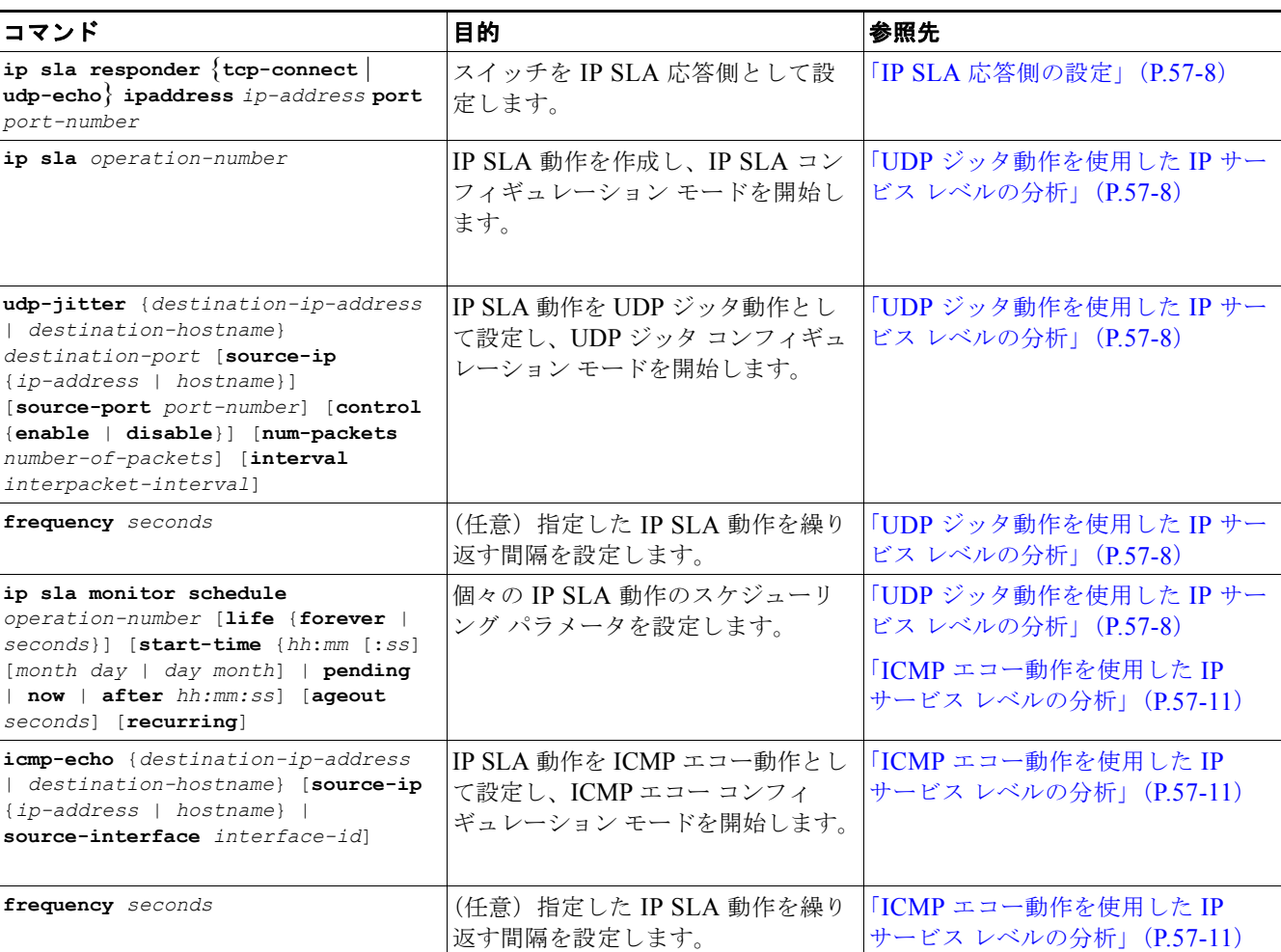

この表には、主に Cisco IP SLA で共通に使用されるコマンドを示します。

# <span id="page-1-1"></span>**Cisco IOS IP SLA** の概要

Cisco IOS IP SLA は、ネットワーク上でデータを送信して複数のネットワーク ロケーション間または 複数のネットワーク パス上のパフォーマンスを測定します。測定においては、ネットワーク データと IP サービスをシミュレーションし、ネットワーク パフォーマンス情報をリアルタイムで収集します。 Cisco IOS IP SLA は Cisco IOS デバイス間で、または Cisco IOS デバイスからリモート IP デバイス (ネットワーク アプリケーション サーバなど)に対して、トラフィックを生成し分析を行います。各種 Cisco IP SLA 動作により取得される測定結果は、トラブルシューティング、問題分析、およびネット ワーク トポロジの設計に利用できます。

実行する Cisco IOS IP SLA 動作に応じて、シスコ製デバイスのさまざまなネットワーク パフォーマン ス統計情報がモニタリングされ、command-line interface(CLI; コマンドライン インターフェイス) MIB および Simple Network Management Protocol (SNMP; 簡易ネットワーク管理プロトコル) MIB に格納されます。IP SLA パケットには設定可能な IP レイヤ オプションとアプリケーション レイヤ オ プションがあります。たとえば、送信元 / 宛先 IP アドレス、User Datagram Protocol(UDP; ユーザ

データグラム プロトコル)/TCP ポート番号、Type of Service(ToS; サービス タイプ)バイト (Differentiated Services Code Point (DSCP; DiffServ コード ポイント) および IP プレフィクス ビッ トを含む)、Virtual Private Network Routing/Forwarding(VRF; バーチャル プライベート ネットワー ク ルーティング/転送) インスタンス、URL Web アドレスなどが設定できます。

Cisco IP SLA はレイヤ 2 トランスポートに依存しないので、異なるネットワーク間にエンドツーエン ド動作を設定して、エンド ユーザの利用環境で想定されるメトリックを最大限に反映させることがで きます。IP SLA は次のような一連のパフォーマンス メトリックを収集します。

- **•** 遅延(往復と一方向)
- **•** ジッタ(方向性あり)
- **•** パケット損失(方向性あり)
- **•** パケット シーケンス(パケット順序)
- **•** パス(ホップ単位)
- **•** 接続(方向性あり)
- **•** サーバまたは Web サイトのダウンロード時間

Cisco IOS IP SLA は SNMP でアクセスできるので、CiscoWorks Internet Performance Monitor(IPM) のようなパフォーマンス モニタリング アプリケーションや他のサードパーティ製のパフォーマンス管 理製品でも使用できます。Cisco IOS IP SLA を使用するネットワーク管理製品の詳細については、次 の URL を参照してください。http://www.cisco.com/go/ipsla

IP SLA を使用すると、次のような利点があります。

- **•** SLA モニタリング、評価、検証
- **•** ネットワーク パフォーマンス モニタリング
	- **–** ネットワーク内のジッタ、遅延、パケット損失の測定
	- **–** 連続的で信頼性のある予測可能な評価の提供
- **•** IP サービス ネットワーク ヘルス アセスメントにより、既存の QoS が新しい IP サービスに十分で あることを確認できる。
- **•** エッジツーエッジ ネットワーク アベイラビリティをモニタリングして、ネットワーク リソースを 予防的に検証し接続テストができる(たとえば、リモート サイトからビジネス上の重要なデータ を保存するのに使用される NFS サーバのネットワーク アベイラビリティを確認できる)。
- **•** 信頼性の高い評価を連続的に行ってネットワーク動作のトラブルシューティングを行うので、問題 をただちに特定しトラブルシューティングにかかる時間を短縮できる。
- ここでは、IP SLA の機能について説明します。
- **•** 「Cisco IOS IP SLA によるネットワーク [パフォーマンスの測定」\(](#page-2-0)P.57-3)
- **•** 「IP SLA 応答側および IP SLA コントロール [プロトコル」\(](#page-3-0)P.57-4)
- **•** 「IP SLA [の応答時間の計算」\(](#page-4-0)P.57-5)
- **•** 「IP SLA [動作のスケジューリング」\(](#page-5-1)P.57-6)
- **•** 「IP SLA [動作のしきい値のモニタリング」\(](#page-5-2)P.57-6)

### <span id="page-2-0"></span>**Cisco IOS IP SLA** によるネットワーク パフォーマンスの測定

IP SLA を使用すると、プローブを物理的に配置しなくても、ネットワーク内の任意のエリア(コア、 ディストリビューション、エッジ)間のパフォーマンスをモニタリングできます。IP SLA は生成した トラフィックを使用して 2 つのネットワーク デバイス間のネットワーク パフォーマンスを測定します 図 [57-1](#page-3-1) に、送信元デバイスが宛先デバイスに生成したパケットを送信して IP SLA を開始する方法を 示します。宛先デバイスがこのパケットを受信すると、IP SLA 動作のタイプに応じて、タイム スタン プ情報を送信元デバイスに返しパフォーマンス メトリックを算出できるようにします。IP SLA 動作で は、UDP などの特定のプロトコルを使用して、ネットワークの送信元デバイスから宛先までの間の ネットワーク測定を行います。

<span id="page-3-1"></span>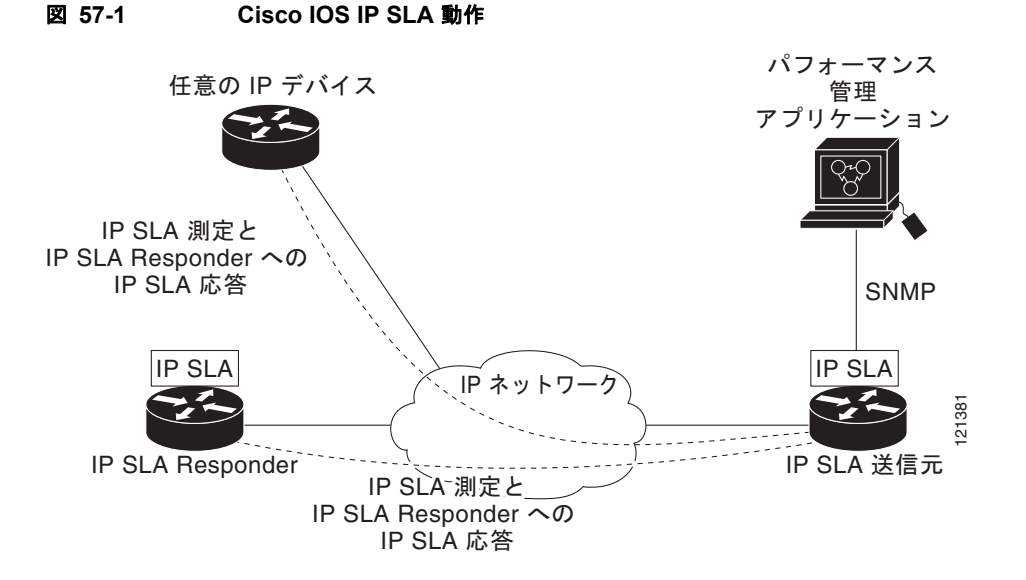

IP SLA ネットワーク パフォーマンス測定を実装するには、次の手順を実行します。

- **1.** IP SLA 応答側がイネーブルでない場合は、イネーブルにします。
- **2.** IP SLA の必要な動作タイプを設定します。
- **3.** 指定した動作タイプで使用できるオプシ sョンを設定します。
- **4.** しきい値条件を設定します(必要な場合)。
- **5.** 指定した動作の実行スケジュールを設定し、しばらく動作させて統計情報を収集します。
- **6.** Cisco IOS CLI を使用するか SNMP 機能を備えた Network Management System(NMS; ネッ トワーク管理システム)を使用して動作の結果を表示し、内容を確認します。

IP SLA 動作の詳細については、次の URL にアクセスして『*Cisco IOS IP SLAs Configuration Guide, Release 12.4T*』の動作に関する章を参照してください。 [http://www.cisco.com/en/US/docs/ios/ipsla/configuration/guide/12\\_4t/sla\\_12\\_4t\\_book.html](http://www.cisco.com/en/US/docs/ios/ipsla/configuration/guide/12_4t/sla_12_4t_book.html)

スイッチでは、ゲートキーパー登録遅延動作測定を使用する VoIP サービス レベルをサポートしませ ん。IP SLA アプリケーションを設定する前に、**show ip sla application** 特権 EXEC コマンドを使用し

て、ご使用のソフトウェア イメージでサポートされている動作タイプを確認してください。

## <span id="page-3-0"></span>**IP SLA** 応答側および **IP SLA** コントロール プロトコル

IP SLA 応答側は宛先のシスコ製デバイスに組み込まれたコンポーネントで、IP SLA 要求パケットを予 想してそれに応答します。応答側は、専用プローブがなくても正確な測定ができます。応答側は、 Cisco IOS IP SLA コントロール プロトコルを使用して、待ち受けと応答を実行するポートを通知する メカニズムを提供します。宛先 IP SLA 応答側に対する送信元になれるのは、Cisco IOS デバイスだけ です。

(注) IP SLA 応答側には、IP Base イメージを実行する Catalyst 4500 など、Cisco IOS レイヤ 2 の応答側に 設定可能なスイッチを使用できます。応答側が完全な IP SLA 機能をサポートする必要はありません。

図 [57-1](#page-3-1) に、IP ネットワーク内での Cisco IOS IP SLA 応答側の配置例を示します。応答側は、IP SLA 動作が送信するコントロール プロトコル メッセージを所定のポートで待ち受けます。コントロール メッセージを受信すると、指定された UDP ポートまたは TCP ポートを指定された期間イネーブルに します。この期間中に、応答側は要求を受け付け、その応答を返します。ポートは IP SLA パケットに 応答したあと、または所定の時間が経過するとディセーブルにされます。セキュリティの強化には、コ ントロール メッセージに MD5 認証を利用できます。

すべての IP SLA 動作に対応するように、宛先デバイスで応答側をイネーブルにする必要はありませ ん。たとえば、宛先ルータですでに提供されているサービス(Telnet、HTTP など)に対して、応答側 は必要ありません。IP SLA 応答側は、シスコ製以外のデバイス上に設定できません。また、Cisco IOS IP SLA はこれらのデバイス固有のサービスに対してだけ動作パケットを送信できます。

### <span id="page-4-0"></span>**IP SLA** の応答時間の計算

スイッチおよびルータの着信パケットの処理には、他のハイ プライオリティのプロセスがあるため数 十ミリ秒かかることがあります。この遅延によって応答時間が影響を受けます。テストパケット応答が キューに入って処理待ちになっていることもあるからです。このような場合、応答時間には本来のネッ トワーク遅延が正確に反映されません。IP SLA は、送信元デバイスおよびターゲット デバイス(応答 側が使用されている場合)での処理遅延をできるだけ小さくして、正しい Round-Trip Time (RTT; ラ ウンドトリップ時間)が得られるようにしています。IP SLA テスト パケットにはタイムスタンプが使 用されて、処理遅延の最小化を行っています。

IP SLA 応答側がイネーブルになっていると、ターゲット デバイスはパケットがインターフェイスに着 信したときと送信されるときに割り込みレベルでタイム スタンプを付加できるので処理時間が削除さ れます。このタイム スタンプはミリ秒以下の精度で作成されます。

図 [57-2](#page-4-1) に、応答側の動作を示します。RTT を算出するために、タイム スタンプを 4 つ使用します。 ターゲット ルータで応答側機能がイネーブルになっている場合、タイム スタンプ 3 (TS3) からタイム スタンプ 2(TS2)を引いてテスト パケットの処理に費やした時間を求め、これをデルタ(Δ)としま す。次に全体の RTT からこのデルタの値を引きます。同じ方法が IP SLA によりソース ルータでも適 用されます。その場合、割り込みレベルで着信のタイム スタンプ 4 (TS4) が付加されるので精度が向 上します。

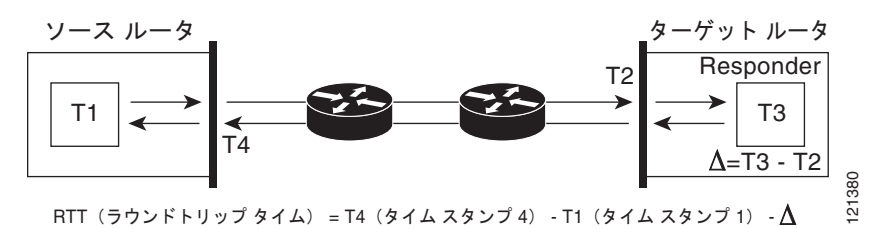

#### <span id="page-4-1"></span>図 **57-2 Cisco IOS IP SLA** 応答側のタイム スタンプ

ターゲット デバイスに 2 つのタイム スタンプがあると、一方向遅延、ジッタ、方向性を持つパケット 損失のトラッキングができるという利点もあります。ネットワークの動作は多くが非同期なので、これ らの統計情報を持つことが重要です。ただし、一方向遅延測定を取り込む場合は、ソース ルータと ターゲット ルータの両方に Network Time Protocol(NTP; ネットワーク タイム プロトコル)を設定 し、両方のルータを同じクロック ソースに同期させる必要があります。一方向ジッタの測定の場合、 クロックを同期させる必要はありません。

## <span id="page-5-1"></span>**IP SLA** 動作のスケジューリング

IP SLA 動作を複数スケジューリングする詳細については、次の URL で『*Cisco IOS IP SLAs Configuration Guide*』の「IP SLAs—Multiple Operation Scheduling」の章を参照してください。 [http://www.cisco.com/en/US/docs/ios/ipsla/configuration/guide/12\\_4t/sla\\_12\\_4t\\_book.html](http://www.cisco.com/en/US/docs/ios/ipsla/configuration/guide/12_4t/sla_12_4t_book.html)

IP SLA 動作を設定する場合、統計情報の取り込みとエラー情報の収集を開始するように動作をスケ ジュールする必要があります。スケジューリングには、すぐに動作を開始する方法と、月、日、時刻を 指定して開始する方法があります。*pending* オプションを使用して、あとから動作を開始することもで きます。pending オプションは動作の内部状態の 1 つで、SNMP を使用して表示することができます。 トリガーを待つ反応(しきい値)動作の場合にも、この pending 状態を使用します。IP SLA 動作を 1 度に1つスケジュールすることも、複数スケジュールすることもできます。

Cisco IOS CLI または CISCO RTTMON-MIB を使用すると、1 つのコマンドで複数の IP SLA 動作を スケジューリングできます。複数の動作を等間隔で実行するようにスケジューリングすれば、IP SLA モニタリングのトラフィック量を制御できます。IP SLA 動作を分散することで CPU 利用率を最小にす ることができるので、ネットワークのスケーラビリティが向上します。

### <span id="page-5-2"></span>**IP SLA** 動作のしきい値のモニタリング

Cisco IOS IP SLA 動作でしきい値を使用する詳細については、次の URL で『Cisco IOS IP SLAs Configuration Guide』の「IP SLAs—Proactive Threshold Monitoring」の章を参照してください。 [http://www.cisco.com/en/US/docs/ios/ipsla/configuration/guide/12\\_4t/sla\\_12\\_4t\\_book.html](http://www.cisco.com/en/US/docs/ios/ipsla/configuration/guide/12_4t/sla_12_4t_book.html)

SLA モニタリングを適切に使用するには、何らかの異常が予想される場合にすぐに通知されるメカニ ズムにする必要があります。IP SLA は次のようなイベントが発生すると SNMP トラップを送信できま す。

- **•** 接続の損失
- **•** タイムアウト
- **•** RTT しきい値
- **•** 平均ジッタしきい値
- **•** 一方向パケット損失
- **•** 一方向ジッタ
- **•** 一方向平均オピニオン評点
- **•** 一方向遅延

IP SLA のしきい値が超過した場合に、もう 1 つ IP SLA 動作をトリガーさせて、さらに分析を行うこ ともできます。たとえば、頻度を増やしたり、ICMP パス エコーや ICMP パス ジッタ動作を開始させ てトラブルシューティングを行うことができます。

設定するしきい値のタイプとレベルの決定は複雑になる場合があり、ネットワークで使用されている IP サービスの種類によっても変わってきます。

## <span id="page-5-0"></span>**IP SLA** 動作の設定

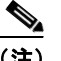

(注) ここでは、利用可能なすべての動作に関する設定情報を説明するわけではありません。設定情報の詳細 については、『*Cisco IOS IP SLAs Configuration Guide*』を参照してください。ここでは、応答側の設 定、UDP ジッタ動作の設定(応答側が必要)、ICMP エコー動作の設定(応答側は不要)などの動作例

を説明します。IP Base イメージを実行しているスイッチは、IP SLA 応答側の機能だけをサポートして います。完全な IP SLA 機能を使用する場合は、スイッチで IP サービス イメージを実行している必要 があります。

他の動作の設定に関する詳細については、次の URL で『*Cisco IOS IP SLAs Configuration Guide*』を 参照してください。

[http://www.cisco.com/en/US/docs/ios/ipsla/configuration/guide/12\\_4t/sla\\_12\\_4t\\_book.html](http://www.cisco.com/en/US/docs/ios/ipsla/configuration/guide/12_4t/sla_12_4t_book.html)

ここでは、次の情報について説明します。

- **•** [「デフォルト設定」\(](#page-6-0)P.57-7)
- **•** [「設定時の注意事項」\(](#page-6-1)P.57-7)
- **•** 「IP SLA [応答側の設定」\(](#page-7-0)P.57-8)
- **•** 「UDP [ジッタ動作を使用した](#page-7-1) IP サービス レベルの分析」(P.57-8)
- **•** 「ICMP [エコー動作を使用した](#page-10-0) IP サービス レベルの分析」(P.57-11)

#### <span id="page-6-0"></span>デフォルト設定

IP SLA 動作は設定されていません。

#### <span id="page-6-1"></span>設定時の注意事項

詳しい説明と設定手順については、次の URL で『*Cisco IOS IP SLAs Configuration Guide*』Release 12.4T を参照してください。

[http://www.cisco.com/en/US/docs/ios/ipsla/configuration/guide/12\\_4t/sla\\_12\\_4t\\_book.html](http://www.cisco.com/en/US/docs/ios/ipsla/configuration/guide/12_4t/sla_12_4t_book.html)

スイッチは、このマニュアルで説明する IP SLA コマンドや動作をすべてサポートしているわけではあ りません。スイッチがサポートしているのは、UDP ジッタ、UDP エコー、HTTP、TCP 接続、ICMP エコー、ICMP パス エコー、ICMP パス ジッタ、FTP、DNS、および DHCP を使用する IP サービス レベル分析です。また、複数動作のスケジューリングおよび予防的しきい値モニタリングもサポートし ています。ゲートキーパー登録遅延動作測定を使用する VoIP サービス レベルはサポートしていませ  $h_{\rm o}$ 

IP SLA アプリケーションを設定する前に、**show ip sla application** 特権 EXEC コマンドを使用して、 ご使用のソフトウェア イメージでサポートされている動作タイプを確認してください。次に、コマン ドの出力例を示します。

```
Switch# show ip sla application
         IP SLAs
Version: 2.2.0 Round Trip Time MIB, Infrastructure Engine-II
Time of last change in whole IP SLAs: 22:17:39.117 UTC Fri Jun
Estimated system max number of entries: 15801
Estimated number of configurable operations: 15801
```
Number of Entries configured : 0 Number of active Entries : 0 Number of pending Entries : 0 Number of inactive Entries : 0 Supported Operation Types Type of Operation to Perform: 802.1agEcho Type of Operation to Perform: 802.1agJitter Type of Operation to Perform: dhcp Type of Operation to Perform: dns

Type of Operation to Perform: echo

Type of Operation to Perform: ftp Type of Operation to Perform: http Type of Operation to Perform: jitter Type of Operation to Perform: pathEcho Type of Operation to Perform: pathJitter Type of Operation to Perform: tcpConnect Type of Operation to Perform: udpEcho IP SLAs low memory water mark: 21741224

### <span id="page-7-0"></span>**IP SLA** 応答側の設定

IP SLA 応答側は、完全な IP SLA 機能をサポートしていないレイヤ 2 スイッチ(例:Cisco ME 2400 スイッチ)などの Cisco IOS ソフトウェアベース デバイスでだけ利用可能です。

ターゲット デバイス(動作ターゲット)上で IP SLA 応答側を設定するには、次の手順を実行します。

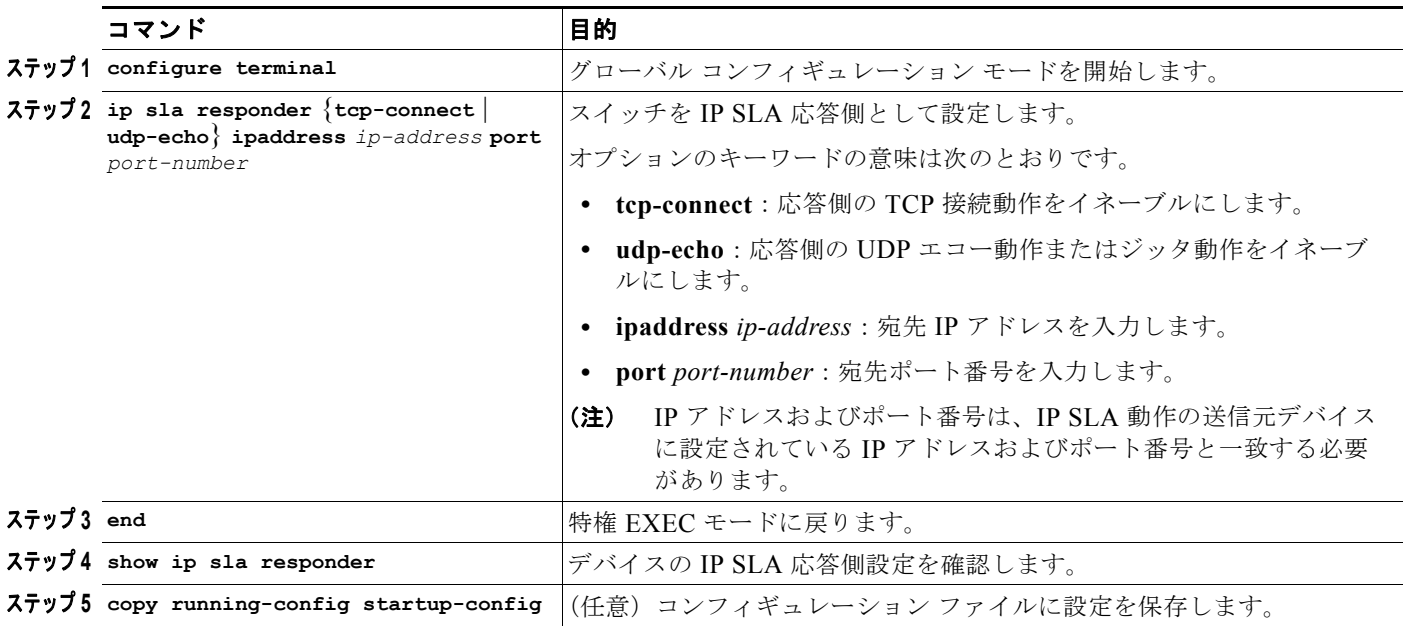

IP SLA 応答側をディセーブルにするには、**no ip sla responder** グローバル コンフィギュレーション コ マンドを入力します。次に、デバイスを UDP ジッタ IP SLA 動作の応答側に設定する例を示します。 UDP ジッタ IP SLA 動作については、このあとの手順で説明します。

Switch(config)# **ip sla responder udp-echo 172.29.139.134 5000**

## <span id="page-7-1"></span>**UDP** ジッタ動作を使用した **IP** サービス レベルの分析

ジッタは、インターパケット遅延のばらつきです。送信元から宛先に複数のパケットが連続して 10 ミ リ秒間隔で送信された場合、ネットワークが正しく動作していれば宛先でも同じパケット群を 10 ミリ 秒間隔で受信するはずです。しかしネットワークに遅延があると(キューイング、別ルートでの到着な ど)、パケット間の到着遅延は 10 ミリ秒よりも長くなったり短くなったりすることがあります。ジッタ 値がプラスの場合には、パケットが 10 ミリ秒より長い間隔で到着したことを意味します。パケットが

12 ミリ秒間隔で到着した場合、ジッタ値は +2 ミリ秒となり、パケットが 8 ミリ秒間隔で到着した場 合、ジッタ値は -2 ミリ秒となりますが、プラスのジッタ値は望ましくありません。ジッタ値は 0 が理 想的です。

IP SLA UDP ジッタ動作は、ジッタのモニタリングのほかにも多目的のデータ収集動作に使用できま す。パケット IP SLA は搬送パケットを生成し、送信元ターゲットと動作ターゲット間でシーケンス情 報の送受信とタイム スタンプの送受信を行います。これらに基づいて、UDP ジッタ動作は次のデータ を測定します。

- **•** 方向別ジッタ(送信元から宛先へ、宛先から送信元へ)
- **•** 方向別パケット損失
- **•** 方向別遅延(一方向遅延)
- **•** 往復遅延(平均 RTT)

データの送信と受信でパスが異なることがあるので(非対称)、方向別データを使用してネットワーク の輻輳などの問題が発生している場所を簡単に特定できます。

UDP ジッタ動作では合成(シミュレーション)UDP トラフィックを生成し、送信元ルータからター ゲット ルータに多数の UDP パケットを送信します。パケットのサイズ、パケット同士の間隔、繰り返 し頻度は任意です。デフォルトでは、ペイロードサイズ 10 バイトのパケット フレームを 10 個、10 ミ リ秒ごとに生成し、60 秒ごとに動作を繰り返します。これらのパラメータは、提供する IP サービスが 最もよくシミュレートされるように設定します。

一方向遅延を正確に測定するには、送信元デバイスとターゲット デバイスの間でクロックの同期 (NTP などにより提供される)が必要です。一方向ジッタとパケット損失を測定する場合は、クロック を同期する必要はありません。送信元デバイスとターゲット デバイスの間でクロックが同期していな い場合、一方向ジッタとパケット損失のデータは戻されますが、UDP ジッタ動作による一方向遅延測 定は *0* の値が戻ります。

(注) 送信元デバイス上で UDP ジッタ動作を設定する前に、ターゲット デバイス (動作ターゲット)上で IP SLA 応答側をイネーブルにしておく必要があります。

送信元デバイス上で UDP ジッタ動作を設定するには、次の手順を実行します。

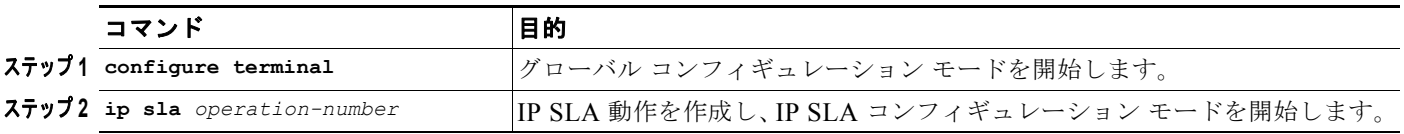

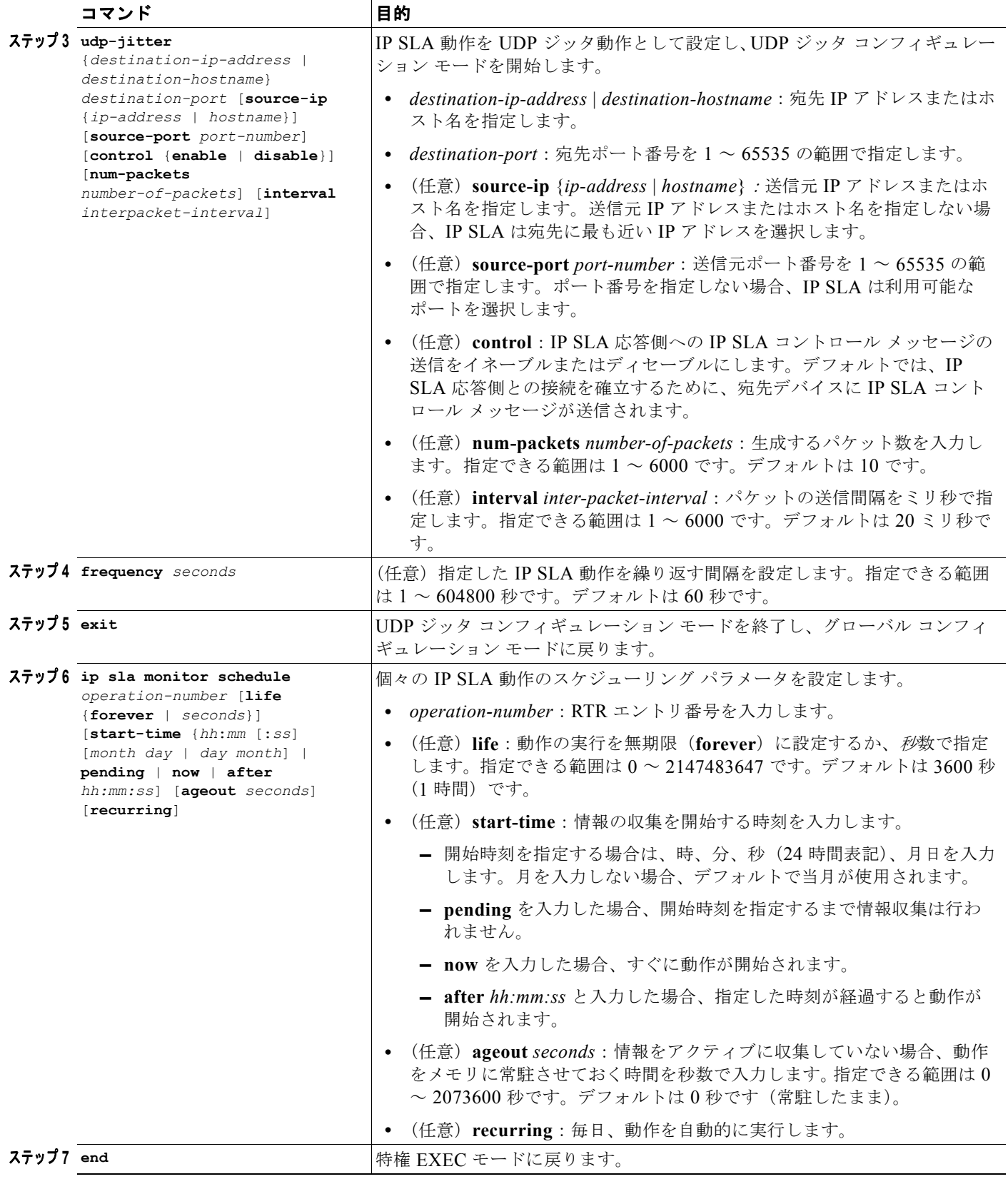

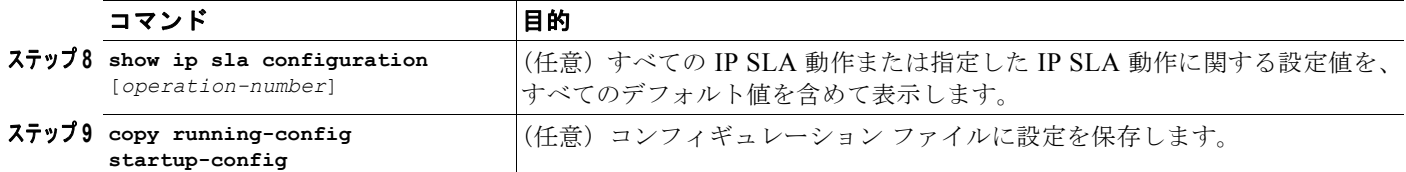

IP SLA 動作をディセーブルにするには、no **ip sla** *operation-number* グローバル コンフィギュレーショ ン コマンドを入力します。次に、UDP ジッタ IP SLA 動作の設定例を示します。

```
Switch(config)# ip sla 10
Switch(config-ip-sla)# udp-jitter 172.29.139.134 5000 
Switch(config-ip-sla-jitter)# frequency 30
Switch(config-ip-sla-jitter)# exit
Switch(config)# ip sla schedule 5 start-time now life forever
Switch(config)# end
Switch# show ip sla configuration 10
IP SLAs, Infrastructure Engine-II.
Entry number: 10
Owner:
Tag:
Type of operation to perform: udp-jitter
Target address/Source address: 1.1.1.1/0.0.0.0
Target port/Source port: 2/0
Request size (ARR data portion): 32
Operation timeout (milliseconds): 5000
Packet Interval (milliseconds)/Number of packets: 20/10
Type Of Service parameters: 0x0
Verify data: No
Vrf Name:
Control Packets: enabled
Schedule:
     Operation frequency (seconds): 30
     Next Scheduled Start Time: Pending trigger
     Group Scheduled : FALSE
     Randomly Scheduled : FALSE
     Life (seconds): 3600
     Entry Ageout (seconds): never
     Recurring (Starting Everyday): FALSE
     Status of entry (SNMP RowStatus): notInService
Threshold (milliseconds): 5000
Distribution Statistics:
     Number of statistic hours kept: 2
     Number of statistic distribution buckets kept: 1
     Statistic distribution interval (milliseconds): 20
Enhanced History:
```
### <span id="page-10-0"></span>**ICMP** エコー動作を使用した **IP** サービス レベルの分析

ICMP エコー動作では、シスコ製デバイスと IP を使用する任意のデバイスとの間のエンドツーエンド 応答時間を測定します。応答時間は、ICMP エコー要求メッセージを宛先に送信してから ICMP エコー 応答を受信するまでの時間を測定して算出します。お客様の多くは、送信元 IP SLA デバイスと宛先 IP デバイスとの間の応答時間の測定に、IP SLA ICMP ベース動作、社内 PING テスト、または PING ベースの専用プローブを使用しています。IP SLA ICMP エコー動作と ICMP PING テストは同じ仕様 に準拠しているので、どちらの方法でも同じ応答時間が得られます。

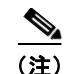

(注) この動作では、IP SLA 応答側をイネーブルにしておく必要はありません。

#### 送信元デバイス上で ICMP エコー動作を設定するには、次の手順を実行します。

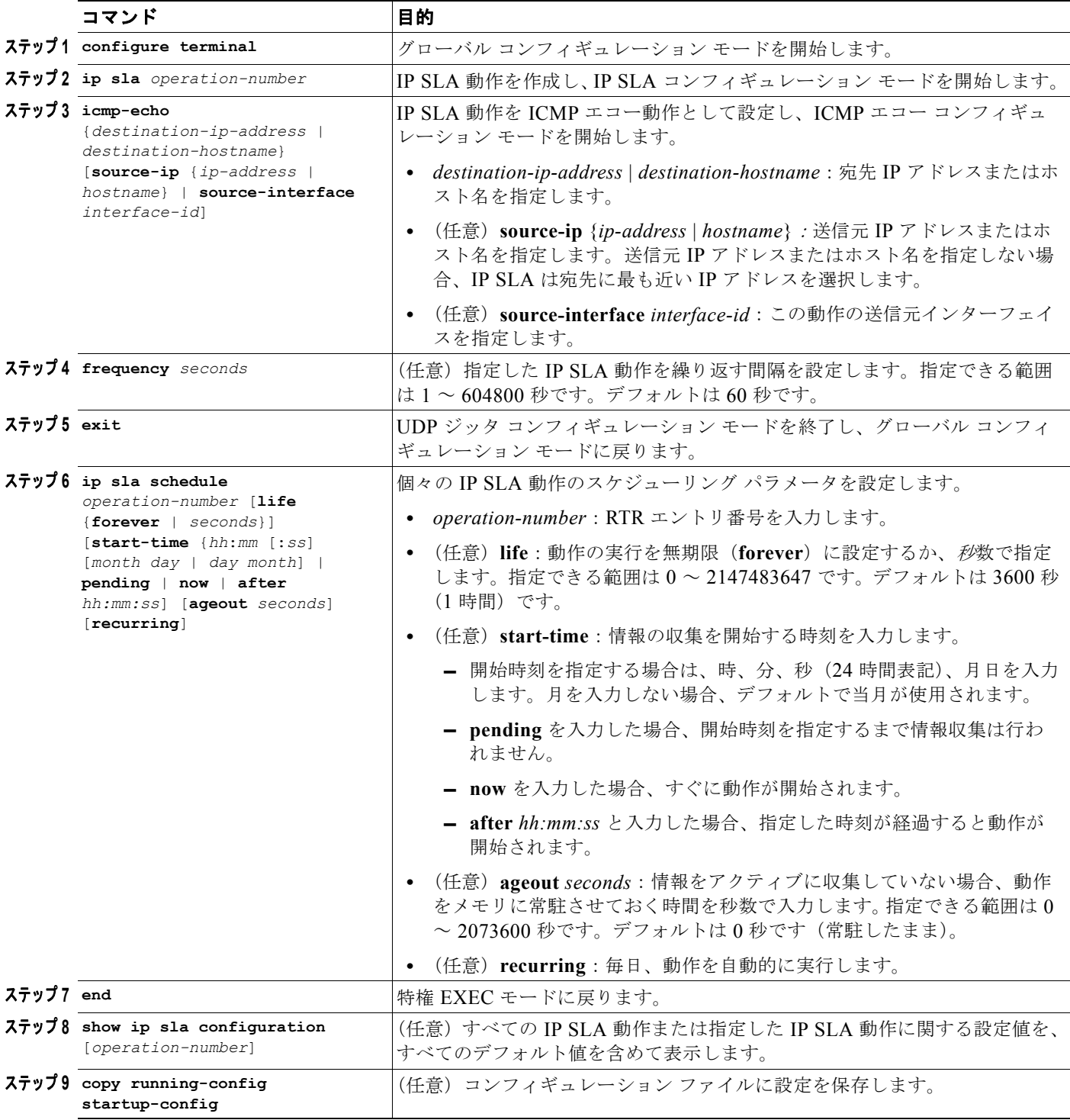

```
IP SLA 動作をディセーブルにするには、no ip sla operation-number グローバル コンフィギュレーショ
ン コマンドを入力します。次に、ICMP エコー IP SLA 動作の設定例を示します。
Switch(config)# ip sla 12
Switch(config-ip-sla)# icmp-echo 172.29.139.134 
Switch(config-ip-sla-echo)# frequency 30
Switch(config-ip-sla-echo)# exit
Switch(config)# ip sla schedule 5 start-time now life forever
Switch(config)# end
Switch# show ip sla configuration 22
IP SLAs, Infrastructure Engine-II.
Entry number: 12
Owner:
Tag:
Type of operation to perform: echo
Target address: 2.2.2.2
Source address: 0.0.0.0
Request size (ARR data portion): 28
Operation timeout (milliseconds): 5000
Type Of Service parameters: 0x0
Verify data: No
Vrf Name:
Schedule:
    Operation frequency (seconds): 60
    Next Scheduled Start Time: Pending trigger
    Group Scheduled : FALSE
    Randomly Scheduled : FALSE
    Life (seconds): 3600
    Entry Ageout (seconds): never
    Recurring (Starting Everyday): FALSE
    Status of entry (SNMP RowStatus): notInService
Threshold (milliseconds): 5000
Distribution Statistics:
    Number of statistic hours kept: 2
     Number of statistic distribution buckets kept: 1
     Statistic distribution interval (milliseconds): 20
History Statistics:
    Number of history Lives kept: 0
    Number of history Buckets kept: 15
    History Filter Type: None
Enhanced History:
```
# <span id="page-12-0"></span>**IP SLA** 動作のモニタリング

IP SLA 動作の設定と結果を表示するには、次に示すコマンドを使用します。表 [57-1](#page-12-1)

#### <span id="page-12-1"></span>表 **57-1 IP SLA** 動作のモニタリング

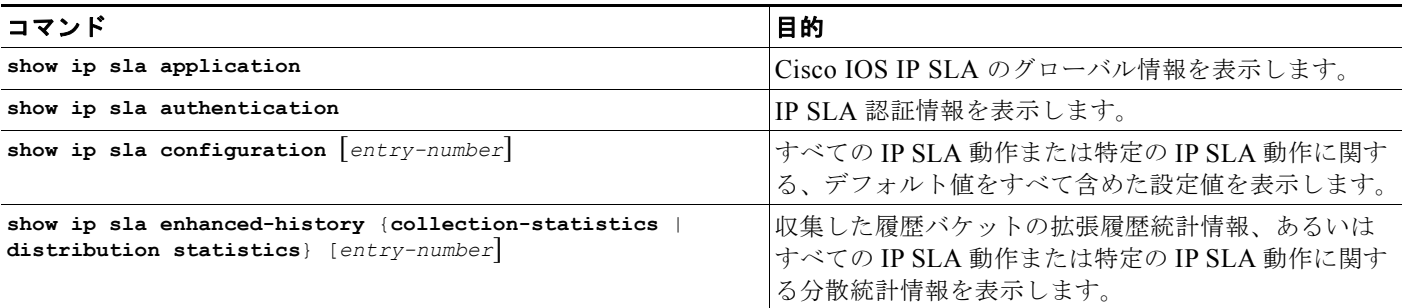

#### 表 **57-1 IP SLA** 動作のモニタリング

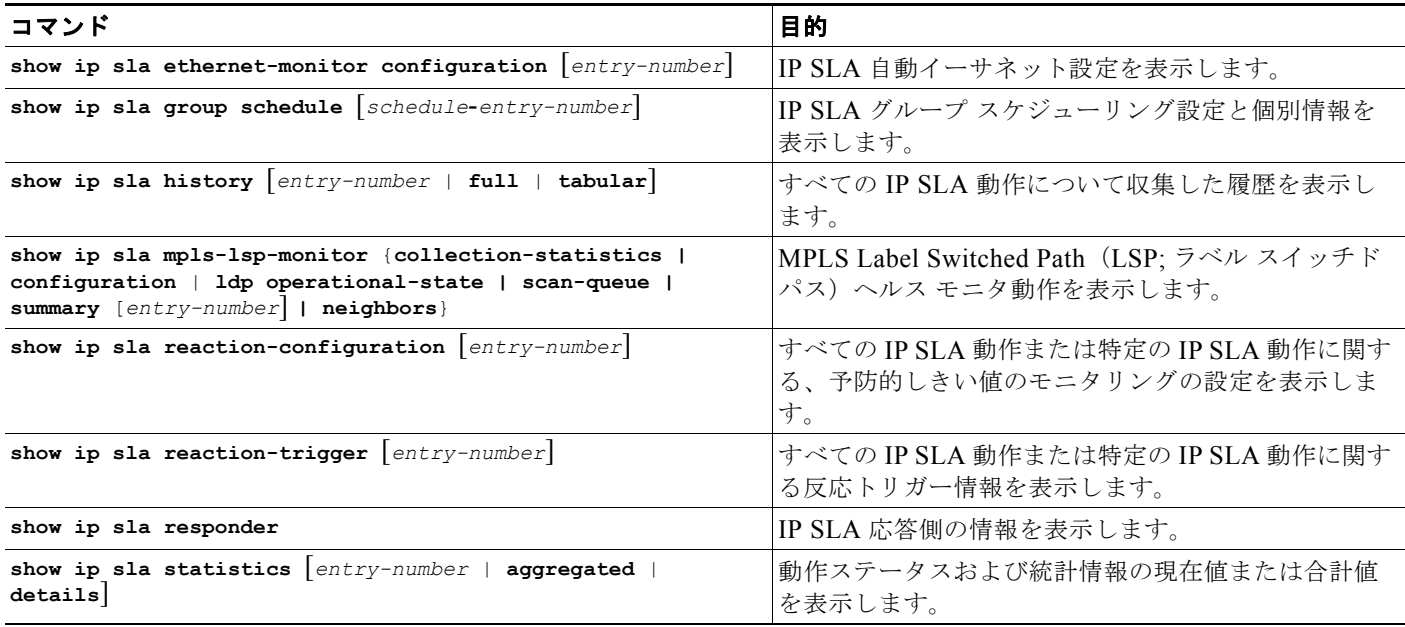